# **Debug Info Settings**

# D2000 System Console - Debug info settings

The window that contain the settings for displaying Debug information is opened after right-mouse clicking on the name of a process in the [list of redundant](https://doc.ipesoft.com/display/D2DOCV12EN/List+of+Redundant+Groups%2C+Servers+and+Processes)  [groups, servers and processes](https://doc.ipesoft.com/display/D2DOCV12EN/List+of+Redundant+Groups%2C+Servers+and+Processes) and selecting the item **Debug info** from the open [menu](https://doc.ipesoft.com/display/D2DOCV12EN/List+of+Redundant+Groups%2C+Servers+and+Processes#ListofRedundantGroups,ServersandProcesses-server).

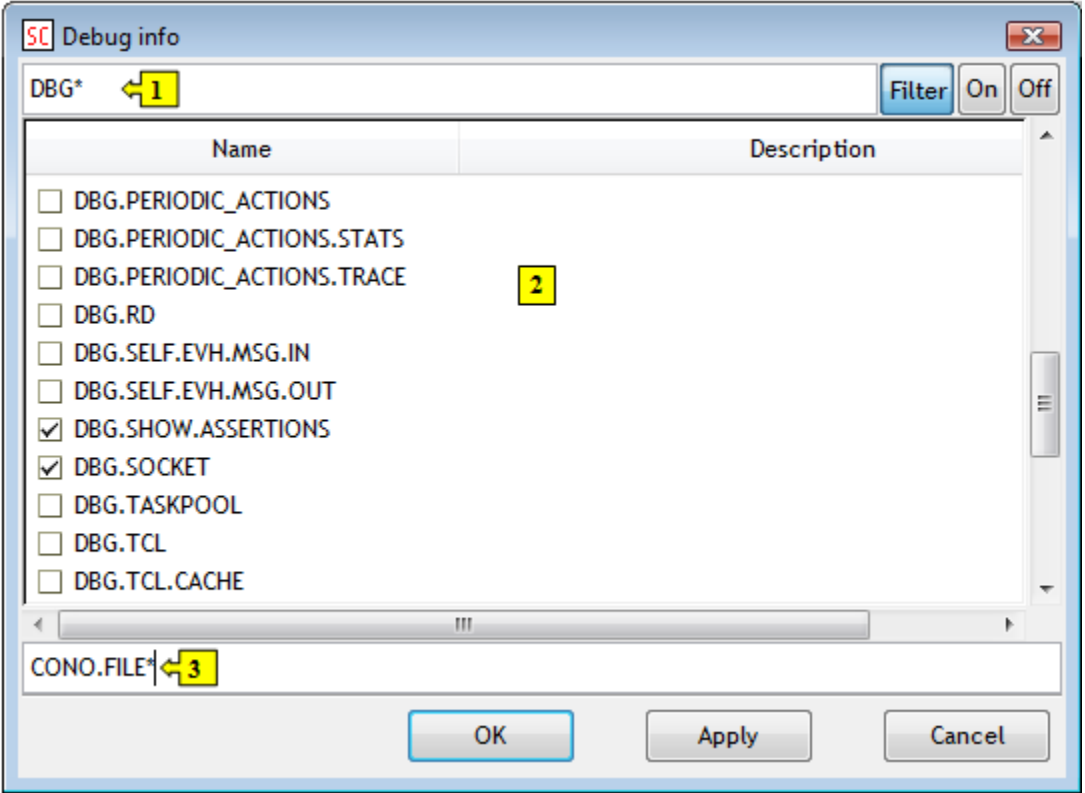

## **The window contains the list of debug information categories (2).**

#### **Filter**

Enable/disable the filter for displaying debug categories. If the button is pressed, the list will contain just the categories matching the given mask (**1**).

#### **On**

Clicking the button checks the selected category (categories). Information about the categories will be displayed in the text console.

## **Off**

Clicking the button unchecks the selected categories (already checked). Information about unchecked categories will not be displayed in the text console.

The input field (**3**) allows the user to control (check/uncheck) the groups of debug categories, whose name contains the same string. Enter the string and the character "+" (or none) for checking and the character "-" for unchecking the defined categories before the string.

**Example:** The string **CONO.FILE\*** used in the figure above, checks all debug categories, names of which begin with the string CONO.FILE. If you enter the character "-" before the string, all the categories will be unchecked (information of their types will not be displayed in the text console).

**Related pages:** ത

[D2000 System Console - controlling processes](https://doc.ipesoft.com/display/D2DOCV12EN/Controlling+Processes)